# **Continuity**

**Quick Reference Guides**

# **Continuity Declarative Object Notation**

*Use this guide to get started with defining shapes using Continuity Declarative Object Notation.*

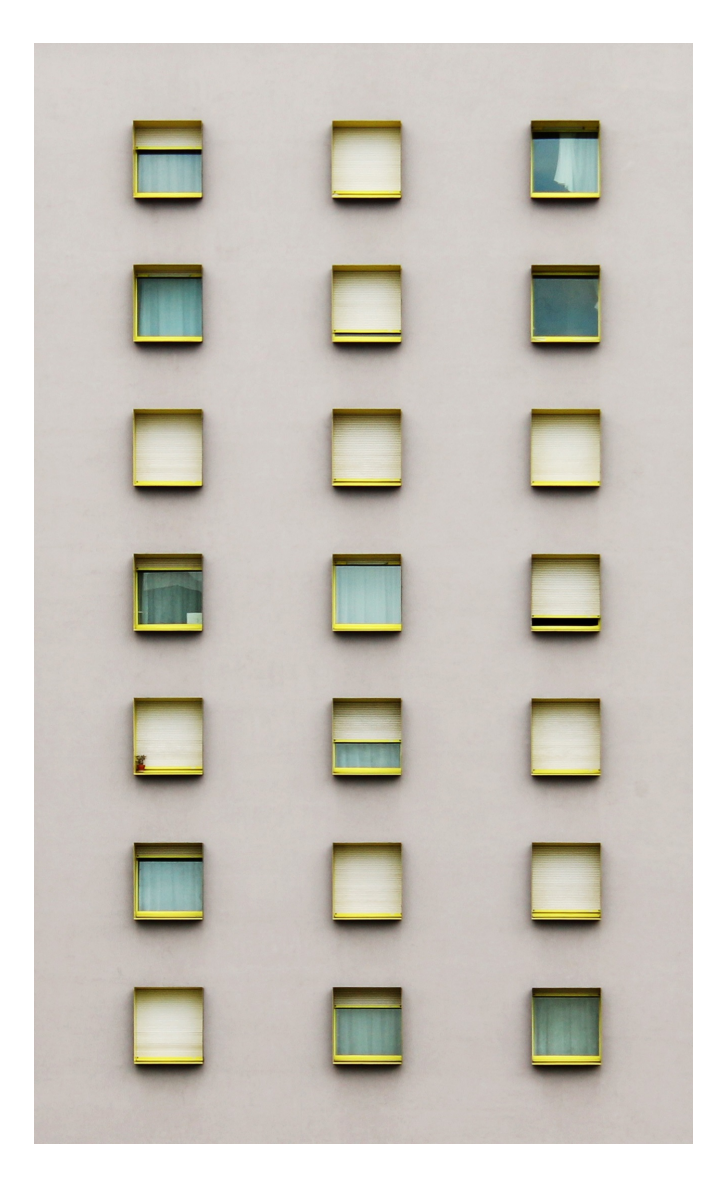

# **Introduction**

#### **Continuity Declarative Object Notation "CDON"**

Continuity Declarative Object Notation "CDON" is a simple C-like declarative language that can be used to define:

- ๏ **Custom Shapes** for individual Diagram Elements; and
- ๏ Shapes for **User Meta-Types** definitions that can used to create Elements in Continuity**.**

# Custom Shapes

The appearance of any individual Diagram Element in Continuity can be altered and defined using a **Custom Shape script** which tells Continuity how to draw the Element's representation on a given Diagram.

Any given Diagram Element's Custom Shape script can be defined using the Diagram Element's *Properties* window, on the *Shape -> Custom* Shape tab.

A Custom Shape can be defined using one of two techniques:

- ๏ Continuity Declarative Object Notation "CDON", the subject of this Quick Reference Guide; or
- ๏ C# script, a functional language that uses Continuity's internal API to perform drawing operations.

# User Meta-Types

**User Meta-Types** are user-defined Element types that can be **configured directly** or **imported** into Continuity.

# Configured User Meta-Types

The shapes for User Meta-Types that are configured directly into Continuity by an end-user are defined using the *Manage User Meta-Types* window. This is accessible from the *User Meta Types -> Manage Types…* context menu on the root *Repository* window.

A configured User Meta-Type's shape can be defined using one of two techniques:

- ๏ Continuity Declarative Object Notation "CDON", the subject of this Quick Reference Guide; or
- ๏ Free-hand drawn using the "Design Surface" tab on the *Manage User Meta-Types* window.

# Imported User Meta-Types

User Meta-Types that are imported into Continuity are defined using XML import files. These files can be imported using the *User Meta Types -> Import from XML…* context menu on the root *Repository* window. These XML files contain the definitions of User Meta-Types including their CDON shape script.

# Language Syntax

**Continuity Declarative Object Notation "CDON" is** a C-like declarative language. CDON syntax will be very familiar to anyone with experience using languages such as C, C++, C#, Java and ECMA Script, however it is simple and can be learned by people with limited or no technical skills.

## Basic Constructs

The basic construct of a CDON script is the *object declaration*, which comprises an *object type* statement followed by a *block* that allows *object attributes* to be defined, for example:

```
Rectangle
```

```
{	
}
```
Multiple object declarations can exist in a CDON script, in which case Continuity will draw each shape in turn over the top of each other in the order defined in the CDON script. For example:

```
Rectangle	
{	
}	
Ellipse	
{	
}
```
Line { 

}

#### **Attributes**

Object declarations have *attributes*, which allow the available characteristics of the shape to be defined. An attribute comprise a *name* followed by a *value*, for example:

```
Rectangle	
{	
       Thickness : 2.0;
}
```
### Attribute Sub-Objects

Some object types have attributes that are themselves *complex object types* rather than primitives such as decimal numbers or text. Such attributes comprise a *name* followed by a *subobject declaration*, for example:

```
Line	
        	 To	:	Coord	
        	 {	
                 X : 0.0;
                 Y: 1.0;	 }
```
Note also that some object types also allow multiple attributes with the same name, for example the *Geometry* attribute of an *Area* object declaration.

# Line Endings

{ 

}

**Note** that attribute declaration lines with a primitive value (e.g. Decimal Number) end with "; ".

### Example A

{ 

}

The following simple example illustrates the syntax of CDON. This draws a *rectangle* shape with a border *thickness* of 2.0 and border *colour* of black, from the *location* coordinates 0%|0%, a *width* of 100%, a *height* of 100%, and a red *solid background* with 50% opacity.

```
#!DECLARATIVE/CDON
Rectangle	
      Thickness : 2.0;
      Location : Coord
      	 {	
             X : 0.0;
             Y : 0.0;	 }	
      Width : 1.0:Height : 1.0;
      Foreground : Colour
      	 {	
             	 	 Red	:	0.0;	
             Green : 0.0;
             Blue : 0.0;
      	 }	
      Background : SolidBackground
\{Opacity : 0.5;
             Colour : Colour
\{Red: 1.0;Green : 0.0;
                    Blue : 0.0;
             	 	 }	
      	 }
```
# Conditional Statements

The CDON language contains simple conditional constructs that allow you to change object declaration *attribute values* based on the values of attributes of the Element that is being drawn.

Conditional statements begin with a '#' symbol after which the condition is written enclosed within square brackets '[ … ]'. For example:

In the example above, the *Thickness* attribute of the shape declared is defined conditionally.

Rectangle { Thickness :  $\#[name='Test'$ ?1.0 $[2.0]$ ; … }

A conditional statement is made up of a *boolean test* (i.e. *name='Test'* in the example above) followed by a question-mark '?' symbol, then a *true value* (i.e. '1.0' above) and a *false value* (i.e. '2.0' above) separated by a pipe '|' symbol:

#[<bboolean test>?<when true>|<when false>]

CDON supports two boolean test operators, being *equals* '=' and *not equals '!'*:

#[name='Test'?<when true>|<when false>] 

#[name!'Test'?<when true>|<when false>]

### Testable Element Attributes

The following Element attributes can be tested in a *conditional statement*:

**name** 

**description** 

**notes** 

**abstract** 

**stereotype** 

#### For example:

#[**name**='T'?<when true>|<when false>] #[**description**!'T'?<when true>|<when false>] #[**notes**='T'?<when true>|<when false>] #[**abstract**=true?<when true>|<when false>] #[**abstract**=false?<when true>|<when false>] #[**stereotype**='T'?<when true>|<when false>]

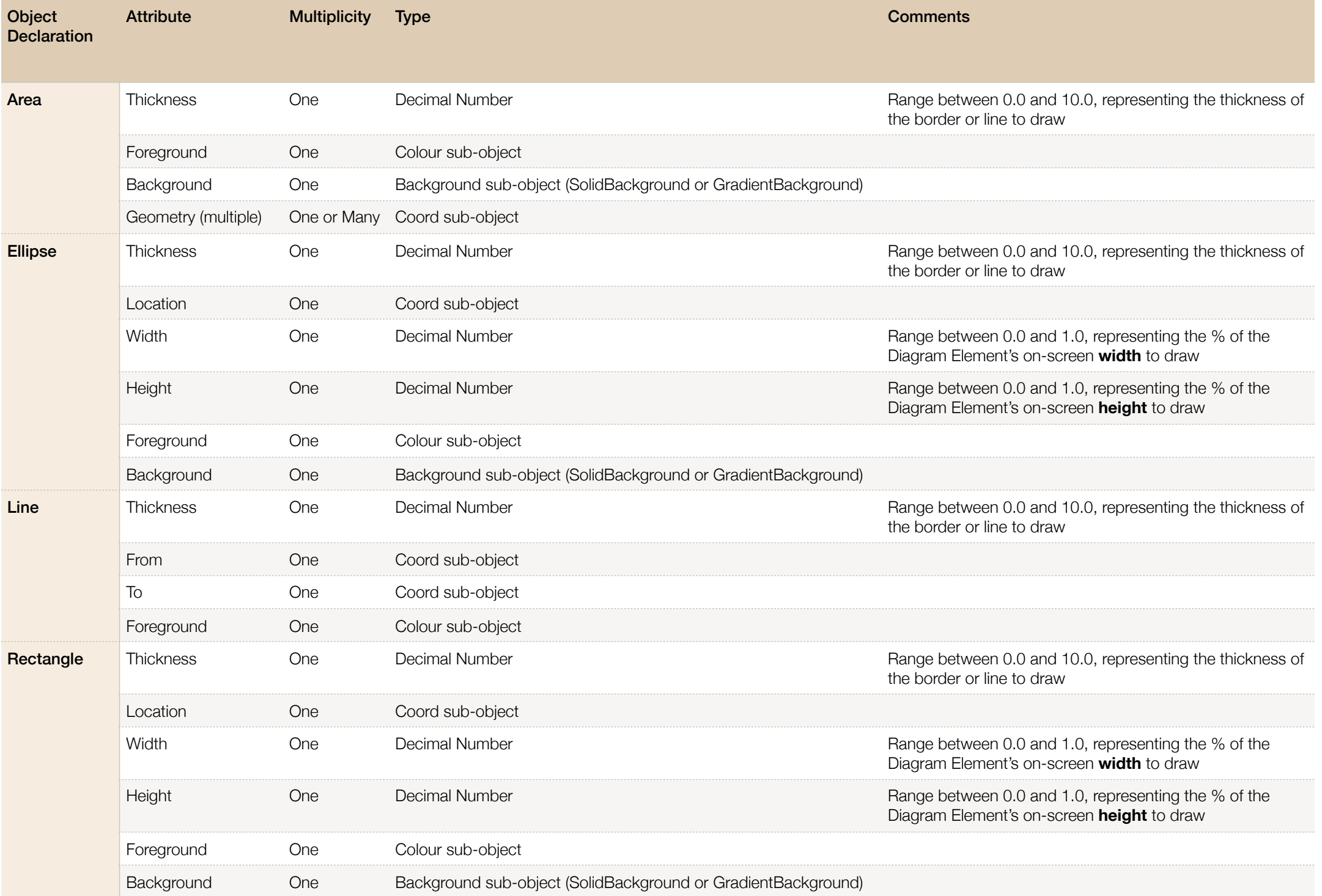

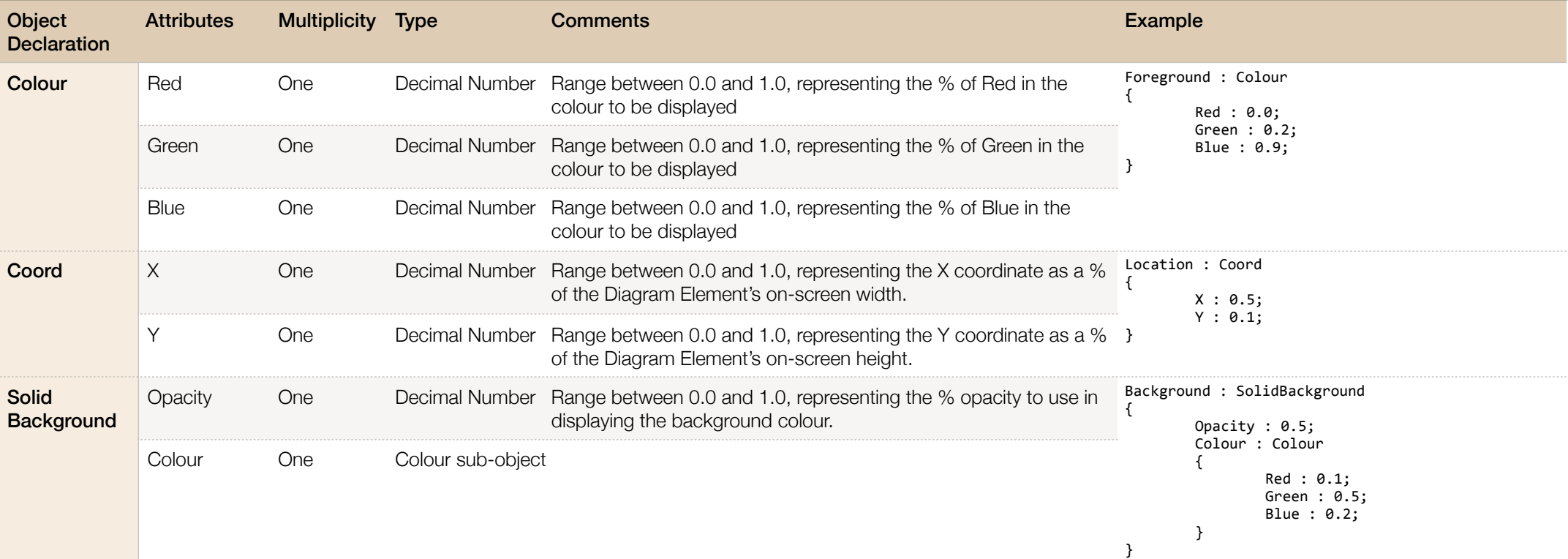

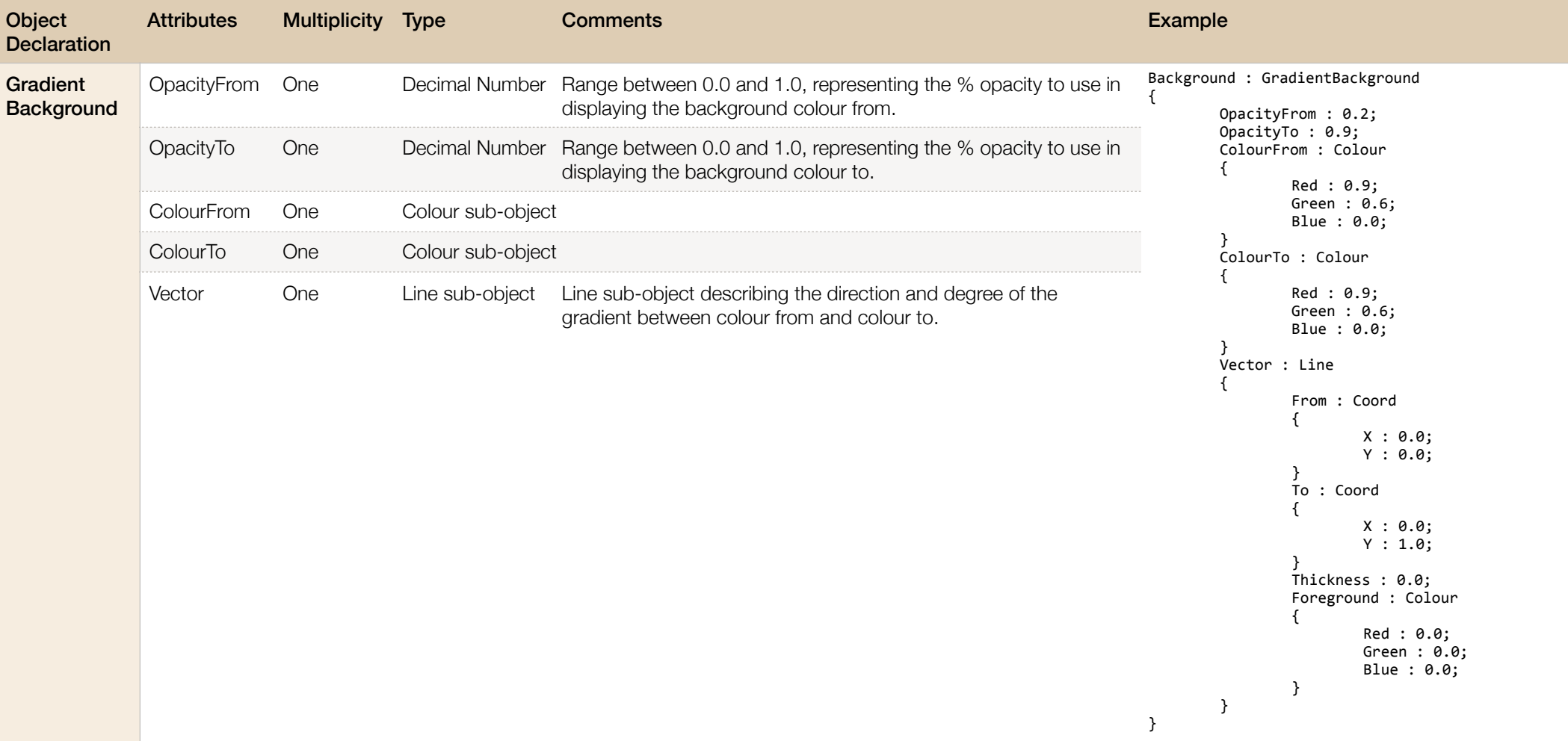

# Example B

The following simple example illustrates the syntax required to draw a black diagonal **Line** from 0/0 to 1/1, with a thickness declaration based on the name of the Element being drawn being "A" or not.

```
#!DECLARATIVE/CDON
Line	
{	
       Thickness : \#[name='A'?1|2];
        	 From	:	Coord	
        	 {	
              X : 0.0;Y: 0.0;	 }	
       	 To	:	Coord	
       	 {	
               X : 1.0;Y : 1.0;
	 }	
       Foreground : Colour
       	 {	
               	 	 Red	:	0.0;	
               Green : 0.0;
               Blue : 0.0;
       	 }	
}
```
# Example C

{ 

}

The following simple example illustrates the syntax required to draw an **Ellipse** at location 0/0 with a width of 100% and a height of 100%.

```
#!DECLARATIVE/CDON
Ellipse	
      Thickness : 2.0;
      Location : Coord
      	 {	
             X : 0.0;Y : 0.0;	 }	
      Width : 1.0;
      Height : 1.0;Foreground : Colour
\{	 	 Red	:	0.0;	
             Green : 0.0;
             Blue : 0.0;
      	 }	
      Background : SolidBackground
      	 {	
             Opacity : 0.5;
             Colour : Colour
\{	 	 	 Red	:	1.0;	
                   Green : 0.0;
                    Blue : 0.0;
	 	 }	
      	 }
```
# Example D

Area { 

}

The following simple example illustrates the syntax required to draw an **Area** with geometry running from 0/0 to 0/1 to 1/1 to 1/0 and back to 0/0.

```
#!DECLARATIVE/CDON
      Thickness : 2.0;
      Geometry : Coord \{ X : 0; Y : 0; \}Geometry : Coord \{ X : 0; Y : 1; \}Geometry : Coord \{ X : 1; Y : 1; \}Geometry : Coord \{ X : 1; Y : 0; \}Foreground : Colour
       	 {	
              	 	 Red	:	0.0;	
              Green : 0.0;
              Blue : 0.0;
       	 }	
       Background : SolidBackground
       	 {	
              Opacity : 0.5;
              Colour : Colour
              	 	 {	
                     	 	 	 Red	:	1.0;	
                     Green : 0.0;
                     Blue : 0.0;
	 	 }	
       	 }
```